# **SHARP**

**ELECTRONIC PRINTING CALCULATOR CALCULADORA IMPRESORA ELECTRÓNICA**

# **EL-1801V <b>H**

# **OPERATION MANUAL MANUAL DE MANEJO**

**SHARP CORPORATION** 

22LSC(TINSZA336EHVT)

# ENGLISH ESPAÑOL

## **OPERATIONAL NOTES**

- To insure trouble-free operation of your SHARP calculator, we recommend the following: 1. The calculator should be kept in areas free from extreme temperature changes, moisture,
- and dust.<br>
2. A soft, dry cloth should be used to clean the calculator. Do not use solvents or a wet cloth.<br>
3. Since this product is not waterproof, do not use it or store it where fluids, for example<br>
water, can splash o
- 5. If you disconnect the AC adaptor to cut electricity completely, the presently stored tax rate
- if you discorned.
- 
- 6. Do not wind the cord around the body or otherwise forcibly bend or twist it.<br>7. Unplug the calculator by pulling on the plug portion, not the cord.<br>8. Do not place objects on the cord. Do not run the cord under rugs, ma
- 9. This product, including accessories, may change due to upgrading without prior notice.
- SHARP will not be liable nor responsible for any incidental or consequential economic or<br>property damage caused by misuse and/or malfunctions of this product and its<br>peripherals, unless such liability is acknowledged by la

### **OPERATING CONTROLS**

### OFF  $\overline{PPH}^{\text{out}}$  POWER SWITCH; PRINT / ITEM COUNT MODE SELECTOR:

- -
- 
- "OF": Power OF. Set to the non print mode.<br>"P" : Power ON. Set to the print mode.<br>"P" : Power ON. Set to the print and liem count mode.<br>"P" (": Power ON. Set to the print and liem count mode.<br>"Ounter, and each time  $\begin{bmatrix$ • Pressing of  $\overline{*}$ ,  $\sqrt{\frac{C}{C}}$   $\overline{\sqrt{C}}$  clears the counter.
	- 2) When the grand total/rate setting mode selector is in the ON position (GT), the counter will count the number of times that the calculation results have been
	- stored in the grand total memory. To print and clear the count, press the  $\boxed{\text{ST}}$  key.
	- 3) The memory item counter will count the number of times that the  $\underline{|\mathbf{M}^*|}}$  key has<br>been pressed in the addition.<br>Note: Each time the  $\underline{|\mathbf{M}^*|}}$  key is used in the subtraction, 1 will be subtracted from th
	-

Note: The counter has a maximum capacity of 3 digits (up to ±999). If the count exceeds the maximum, the counter will recount from zero.

# **ROUNDING SELECTOR:** Example: Set Decimal Selector to 2. 4 ÷ 9 = 0.444 ... , 5 ÷ 9 = 0.555 ...

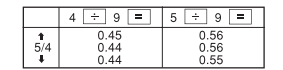

Note: The decimal point floats during successive calculation by the use of  $\lfloor \times \rfloor$  or  $\lfloor \div \rfloor$ .<br>If the decimal selector is set to "F" then the answer is always rounded down ( $\downarrow$ ). GT - <sup>RATE</sup><br>GRAND TOTAL / RATE SETTING MODE SELECTOR:<br>III

- 
- "GT": Grand Total
- "•": Neutral "RATE SET":Rate setting
- **Tax rate:**
- Press  $\sqrt{\frac{C_{CE}}{TAX}}$  three times, enter the tax rate, followed by  $\sqrt{\frac{TAX}{T}}$ . • A maximum of 4 digits can be stored (decimal point is not counted as a digit). • Only one rate can be stored. If you enter a new rate, the previous rate will be cleared.

# **DECIMAL / ADD MODE SELECTOR:**

- "6 3 2 1 0": Presets the number of decimal places in the answer.
- "F.' The answer is displayed in the floating decimal system.<br>"A": The decimal point in addition and subtraction entries is automatically positioned to the<br>2nd digit from the lowest digit of entry number. Use of the add mo

# **PAPER FEED KEY**  $\rightarrow$  LAST DIGIT CORRECTION KEY

**NON-ADD / SUBTOTAL KEY:**<br>**NON-Add –** When this key is pressed right after an entry of a number in the Print<br>mode, the entry is printed on the left-hand side with the symbol "#". This key is used to<br>print out numbers not  $cal$ calculation may be

### **CLEAR / CLEAR ENTRY KEY**

- lowed by  $TAX+$ , to print the set tax rate. **TOTAL KEY EQUAL KEY**
- 
- **EXICHANGE SIGN KEY:**
- Changes the algebraic sign of a number (i.e., positive to negative or negative to positive). **RECALL AND CLEAR MEMORY KEY**
- **RECALL MEMORY KEY TAX-INCLUDING KEY PRE-TAX KEY AVG AVERAGE KEY:** Used to calculate the average.

# In  $U.S.A.$

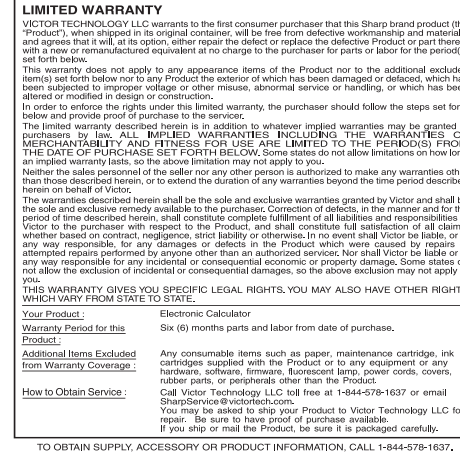

TO OBTAIN SUPPLY, ACCESSORT OR PRODUCT INFO<br>Sharp Calculator Service by Victor Technology LLC<br>www.SharpCalculators.com

# **NOTAS AL MANEJARLA**<br>A fin de que su calculadora SHARP funcione sin averías, le recomendamos lo siguiente<br>1. Evite deix le colouladora a embicatione sin averías, le recomendamos lo siguiente

- 
- A fin de que su calculadora SHARP funcione sin averias, le recomendantos lo siguiente:<br>1. Evite dejar la calculadora en ambientes en que haya cambios de temperatura, humedad<br>2. Allimpiar la calculadora, utilice un paño sua
- 5. Si desconecta el adaptador de CA para desconectar completamente la electricidad, la tasa de impuesto almacenada actualmente se borrará.
- 
- 6. No bobine el cable alrededor de la calculadora, y no lo doble o retuerza a la fuerza.<br>7. Desenchufe la calculadora tirando de la clavija, no del cable.<br>8. No ponga objetos encima del cable. No pase el cable por debajo d
- 
- SHARP no será responsable de ningún daño imprevisto o resultante, en lo económico o en propiedades, debido al mal uso de este producto y sus periféricos, a menos que tal responsabilidad sea reconocida por la ley.

# **CONTROLES DE FUNCIONAMIENTO**

## $\begin{picture}(180,10) \put(0,0){\line(1,0){10}} \put(10,0){\line(1,0){10}} \put(10,0){\line(1,0){10}} \put(10,0){\line(1,0){10}} \put(10,0){\line(1,0){10}} \put(10,0){\line(1,0){10}} \put(10,0){\line(1,0){10}} \put(10,0){\line(1,0){10}} \put(10,0){\line(1,0){10}} \put(10,0){\line(1,0){10}} \put(10,0){\line(1,0){10}} \put(10,0){\line($ **INTERRUPTOR DE LA ALIMENTACIÓN; SELECTOR DEL MODO DE IMPRESIÓN / MODO PARA CONTAR ARTÍCULOS:**

- 
- 
- "CFF": Apagado (OFF). Fija el modo de no impresión.<br>"+": Encendido (ON). Fija el modo de no impresión.<br>"+": Encendido (ON). Fija el modo de impresión y de cuenta de artículos.<br>"1) En las sumas o restas, cada vez que se pu
	-
- en la memoria del gran total. Para imprimir y borrar la cuenta, apretar la tecla  $\boxed{\text{or}}$ . 3) El contador de artículos en memoria contará el número de veces que la tecla  $M +$
- ha sido apretada en la suma.<br>Notas: Cada vez que se use la tecla M- en la resta, 1 será restado de la cuenta. • La cuenta queda impresa al llamarse la memoria. • Apretando la tecla se borra el contador.
- Nota: El contador tiene una capacidad de un máximo de 3 dígitos (hasta ±999). Si la cuenta excede el máximo, el contador vuelve a contar partiendo de cero.

**SELECTOR DE REDONDEO:**

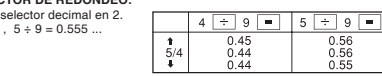

Nota: El punto (= coma) decimal flota mientras se hacen cálculos sucesivos usando  $\lfloor x \rfloor$ o  $\lfloor \div \rfloor$ .<br>Si el selector decimal se coloca en "F", la respuesta siempre se redondea por defecto (∎). ST. <sup>RATE</sup><br>ST. SELECTOR DEL MODO DE GRAN TOTAL / FIJACIÓN DE TASA:<br>III

"GT": Gran total

"•": Neutra "RATE SET":Fijación de tasa

lo: Fije el  $4 \div 9 = 0.444$  ...

- **Tasa de impuestos:**
- Presione  $\overline{[\%e]}$ tres veces, y introduzca la tasa de impuestos, seguida por  $\overline{[\%e]}$ .<br>• Se podrá almacenar un máximo de 4 dígitos (el punto decimal no se cuenta como un dígito).
- Se podrá almacenar un máximo de 4 dígitos (el punto decimal no se cuenta como un dígito). Sólo puede almacenar una tasa. Si introduce una nueva tasa, borrará la anterior.

# **SELECTOR DEL MODO DE DECIMAL / SUMA:**

- "6 3 2 1 0": Prefija el número de lugares decimales de la respuesta.
- "F". La respuesta se visualizará en el sistema decimal flotante.<br>"A". El punto decimal en las introducciones de suma y resta se coloca automáticamente el segundo<br>"dígito a partir del último dígito del número introducido.
- **TECLA DE AVANCE DEL PAPEL TECLA DE CORRECCIÓN DE ÚLTIMO DÍGITO**

## **TECLA DE NO SUMA / TOTAL PARCIAL:**

**No-suma** – Cuando se aprieta esta tecla inmediatamente después de haber<br>ingresado un número en el modo de impresión, el número registrado se imprime a la<br>izquerda, junto con el símbolo "#". Esta tecla se usa para imprimi

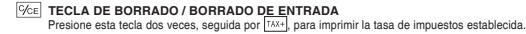

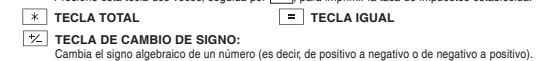

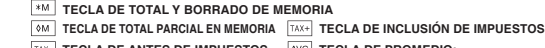

**TECLA DE ANTES DE IMPUESTOS** ANG TECLA DE PROMEDIO:<br>Se usa para calcular el promedio.

# **GT GRAND TOTAL KEY COST PRICE ENTRY KEY:**

- 
- Press this key to enter the cost price. **SELLING PRICE ENTRY KEY:** MARGIN ENTRY KEY:<br>Press this key to enter the selling price. Press this key to enter t Press this key to enter the margin.

**:** Aparece cuando se está introduciendo o se calcula el precio de coste. **:** Aparece cuando se está introduciendo o se calcula el precio de venta.

**CAMBIO DEL RODILLO ENTINTADOR** Si la impresión queda borrosa aunque esté bien colocado el rodillo entintador, reemplace el rodillo.

**ADVERTENCIA**<br>ECHANDO TINTA EN UN BODILLO ENTINTADOR BOTO O USANDO UN BODILLO ECHANDO TINTA EN UN RODILLO ENTINTADOR ROTO O USANDO UN RODILLO ENTINTADOR NO AUTORIZADO PUEDE CAUSAR DETERIOROS GRAVES EN LA IMPRESORA.

2) Saque la tapa de la impresora. (Fig. 1)<br>3) Sujete la parte superior del rodillo entintador y extraiga el rodillo <u>tirando de él hacia</u> usted y hacia arriba. (Fig. 2) 4) Instale el nuevo rodillo entintador en la posición correcta. Cerciórese de que el rodillo

**TECLA DE GRAN TOTAL TECLA DE INTRODUCCIÓN DEL PRECIO DE COSTE:**

**TECLA DE INTRODUCCIÓN DEL PRECIO DE VENTA: TECLA DE INTRODUCCIÓN DEL MARGEN:**

• Para saber el cambio que se debe devolver, muestre primero el precio en la<br>pantalla, luego introduzca la cantidad recibida y seguidamente pulse esta tecla. El<br>cambio se calcula según el ajuste del SELECTOR DEL MODO DE DE

SUMA y el ajuste del SELECTOR DE REDONDEO.<br>• El resultado intermedio de una suma o resta en el cálculo del cambio se retiene.<br>• Mientras el INTERRUPTOR DE LA ALIMENTACIÓN; SELECTOR DEL MODO DE<br>IMPRESIÓN / MODO PARA CONTAR

Pulse esta tecla para introducir el precio de d

Pulse esta tecla para introducir el marge

**:** Aparece cuando se incluye el impuesto en el resultado de cálculo. **:** Aparece cuando no se incluye el impuesto en el resultado de cálculo.

El uso de otro adaptador que no sea el PS1006-060HUB030 podría ocasionar la entrada de una tensión inadecuada a su calculadora SHARP y provocar deterio

**CAMBIO DEL ROLLO DEL PAPEL Nunca introduzca un rollo de papel roto. Esto causará atascos del papel.**

1) Introduzca el borde del papel del rollo de papel en la abertu<u>ra. (</u>Fig. 1)<br>2) Conecte la alimentación y haga avanzar el papel pulsando [<mark>所]</mark>. (Fig. 2)<br>3) Levante el soporte metálico para papel incorporado e introduzca

**ERRORES**

Existen diversos casos en los que ocurre un exceso de capacidad o una condición de error. Al producirse esto, aparecerá "E". El contenido de la memoria, en el momento del error, se

Si, al ocurrir <u>al e</u>rror, se visualiza el símbolo "0·E", se imprimirá en rojo "-------"' y se<br>deberá usar [<u>%c</u>] para borrar la calculadora.<br>Además, en casos muy raros, la impresión puede pararse en la mitad, y en el vis

NO TIRE DEL PAPEL HACIA ATRÁS YA QUE PODRÍA OCASIONAR DAÑOS AL

2. Cuando la parte entera del contenido de la memoria o la memoria del gran total supere<br>12 dígitos. (Ej. <mark>I</mark>\*M )999999999999 M\*] 1 [M·)<br>3. Cuando se divide un número cualquiera por cero. (Ej. 5 [÷ | 0 **| = |**)

EL-1801V(UVU)-1

1. Cuando la parte entera de un resultado excede las 12 dígitos.

Esta calculadora puede funcionar con corriente alterna usando un adaptador de CA.

4) Vuelva a colocar el rodillo entintador y la tapa de la impresora.

**MANERA DE CONECTAR EL ADAPTADOR DE CA**

**Limpieza del mecanismo de impresión Si la impresión se debilita después de usar la calculadora durante largo tiempo, limpie la rueda de impresión de acuerdo con el siguiente procedimiento:**

1) Quite la tapa de la impresora y el rodillo entintador.<br>2) Instale el rollo de papel y hacerlo avanzar hasta que salga por la parte delantera del<br>mecanismo de impresión.<br>3) Apoye un cepillo pequeño (sim<u>ilar</u>a un cepillo

Nota: • No trate de girar la rueda de impresión manualmente, ya que de lo contrario podría dañar la impresora.

**:** Aparece cuando se establece TAX RATE.

**Rodillo entintador: Tipo IR-40T**

COST

TAY+

1) Ponga el interruptor de la alimentación en "OFF".

esté firmemente colocado en su sitio. (Fig. 3) 5) Ponga de nuevo en su lugar la tapa de la impresora.

**M :** Aparece cuando un número se almacena en la memoria. **– :** Aparece cuando el número es negativo. **G :** Aparece cuando un número está en la memoria de gran total. **E :** Aparece cuando se detecta un error o se supera la capacidad.

sta tecla para introducir el precio de venta

**TECLA DE CÁLCULOS DE CAMBIOS:**

Make sure that you turn the calculator's power off when disconnecting the AC adaptor.

Fig. 1 Fig. 2 Fig. 3

ЛF

Para desconectar el adaptador de CA, invierta simplemente el procedimiento.

( r≖

Asegúrese de desconectar la alimentación de la calculadora antes de desconectar el adaptador de CA.<br>Para conectar el adaptador de CA, siga los pasos ① y ②.

**Adaptador de CA: PS1006-060HUB030**

**Corte siempre en primer lugar el borde anterior.**

**PRECAUCIÓN**

la misma.

soporte. (Fig. 3)

Fig. 1 Fig. 2 Fig. 3

**Condiciones de error:**

conservará.

cálculo desde el principio.

MECANISMO DE IMPRESIÓN.

To connect the AC adaptor, follow steps  $\hat{O}$  and  $\hat{Q}$ . To disconnect the AC adaptor, simply reverse the procedure.

### **CHANGE CALCULATION KEY:**

• To see how much change to return, have the price amount displayed, then enter the pay amount, followed by this key. The change is calculated in accordance with the DECIMAL / ADD MODE SELECTOR setup as well as the ROUNDING SELECTOR setup. • The intermediate result of an addition or subtraction in the Change calculation is retained. • While the POWER SWITCH / PRINT / ITEM COUNT MODE SELECTOR is placed in "P" or "P•IC", the pay amount is printed after "• • • • • • • • • • • • • • • • and the change

printed with "CG". Note: The displayed change value will not be added to the grand total memory.

**INK ROLLER REPLACEMENT** If printing is blurry even when the ink roller is in the proper position, replace the roller.

APPLYING INK TO WORN INK ROLLER OR USE OF UNAPPROVED INK ROLLER MAY CAUSE SERIOUS DAMAGE TO PRINTER.

3) Hold the top of the ink roller and remove the roller by <u>pulling it toward you and then upward.</u> (Fig. 2)<br>4) Install the new ink roller in the correct position. Make sure that the roller is securely in place. (Fig. 3)

**Cleaning the printing mechanism If the print becomes dull after long time usage, clean the printing wheel according to the following procedures:**

1) Remove the printer cover and the ink roller.<br>2) Install the paper roll and feed it until it comes out of the front of the printing mechanism.<br>3) Hold a small brush (like a tooth brush) lightly to the printing wheel and Note: Do not rotate the printing mechanism manually, this may damage the printer.

**Ink roller: Type IR-40T**

1) Set the power switch to OFF. 2) Remove the printer cover. (Fig. 1)<br>3) Hold the top of the ink roller and remo

5) Put back the printer cove

**WARNING**

**E**

- **:** Appears when the margin is entered or calculated.<br> **SIMBOLOS DEL VISUALIZADOR:**<br>
SIMBOLOS DEL VISUALIZADOR:<br>
MGN : Aparece cuando se está introduciendo o se calcula el margen. **:** Appears when the margin is entered or calculated. **:** Appears when the cost price is entered or calculated. COST
- **:** Appears when the selling price is entered or calculated.
- **:** Appears when a TAX RATE is set. **TAX BAIB :** Appears when tax is included in the calculation result. TAX<sup>+</sup>

**:** Appears when a number is in the grand total memory. **:** Appears when an overflow or other error is detected.

**HOW TO CONNECT THE AC ADAPTOR**

Use of other than the AC adaptor PS1006-060HUB030 may apply improper voltage to

**PAPER ROLL REPLACEMENT**

1) Insert the leading edge of the paper roll into the op<u>ening</u>. (Fig. 1)<br>2) Tum the power on and feed the paper by pressing [<mark>स]</mark>. (Fig. 2)<br>3) Lift the attached metal paper holder up and insert the paper roll to the paper

**ERRORS** There are several situations which will cause an overflow or an error condition. When this occurs, "E" will be displayed. The contents of the memory at the time of the error are retained. If an "0 E" is displayed at the time of the error, "– – – – – – –" will be printed in red and

must be used to clear the calculator.<br>Also, in rare cases, printing may stop midway and the indication "E" will appear on the<br>display. This is not a malfunction but is caused when the calculator is exposed to strong<br>electr

DO NOT PULL PAPER BACKWARDS AS THIS MAY CAUSE DAMAGE TO PRINTING

**Error conditions:**<br>1. When the integer portion of an answer exceeds 12 digits.<br>2. When the integer portion of the contents of the memory or grand total memory exceeds<br>12 digits. (Ex.  $\frac{[M\Phi]}{2}$ 999999999999999999999999

the  $\sqrt{|\mathcal{C}_c|}$  key and then repeat the calculation from the beginning.

This machine can be operated on AC power by use of AC Adaptor.

**Never insert paper roll if torn. Doing so will cause paper to jam.**

 $\circled{1}$ 

**AC adaptor: PS1006-060HUB030**

 $\mathcal{Q}$ ⋒⊢ङ ◉

your SHARP calculator and will cause damage.

**Always cut leading edge with scissors first.**

**CAUTION**

MECHANISM.

- **:** Appears when tax is not included in the calculation result.
- **:** Appears when a number is in the memory. **:** Appears when a number is negative. **M – G**

## **SPECIFICATIONS**

Operating capacity: 12 digits

- Power supply: Operating: AC: Local voltage with AC adaptor PS1006-060HUB030 PRINTING SECTION<br>Printer: Mechanical printer<br>Printing speed: Approx. 2.0 lines/sec.<br>Printing paper: 57 mm(2-1/4") - 58 mm(2-1/4")<br>80 mm(3-5/32") in diameter (max.)
- Operating temperature: 0°C 40°C (32°F 104°F) Dimensions: 193 mm (W)  $\times$  267 mm (D)  $\times$  61 mm (H)<br>(7-19/32" (W)  $\times$  10-1/2" (D)  $\times$  2-13/32" (H))

Weight: Approx. 633 g (1.40 lb.) Accessories:

1 paper roll, 1 ink roller (installed), AC adaptor PS1006-060HUB030, and operation manual

### **WARNING**

THE VOLTAGE USED MUST BE THE SAME AS SPECIFIED ON THIS CALCULATOR.<br>USING THIS CALCULATOR WITH A HIGHER VOLTAGE THAN THAT WHICH IS<br>SPECIFIED IS DANGEROUS AND MAY RESULT IN A FIRE OR OTHER TYPE OF<br>ACCIDENT CAUSING DAMAGE. WE

Strong impacts, exposure to electrical fields, or other unusual conditions may render the unit inoperative, and pressing the keys will have no effect. If this occurs, you will have to press The RESET switch on the front of the unit. The RESET switch should be pressed only when:

•<br>hal event occurs and all keys are disabled.

Notes: • Pressing the RESET switch will clear conversion rate, tax rate, and memory contents • Use only a ballpoint pen to press the RESET switch. Do not use anything breakable or anything with a sharp tip, such as a needle.

• Connect the AC adaptor to an outlet, then press the RESET switch.

Turn the power key "ON" and check that "0." is displayed.

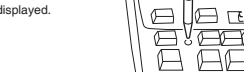

### **CALCULATION EXAMPLES**

1. Set the decimal selector as specified in each example.

- The rounding selector should be in the "5/4" position unless otherwise specified. 2. The grand total/rate setting mode selector should be in the "•" position (off) unless
- otherwise specified. 3. The print / item count mode selector should be in the "P" position unless otherwise
- specified.<br>4. Press  $\sqrt{\frac{C}{C}}$  orior to beginning any calculation.
- 5. If an error is made while entering a number, press  $\frac{|\%e|}{|\%e|}$  or  $\frac{|\longrightarrow|}{|\%e|}$  and enter the correct number.
- 6. After entering a value, press  $\frac{|\cos\pi|}{|\cos\pi|}$  or  $\frac{|\ln(\cos\pi)|}{|\cos\pi|}$  to activate the Cost/Sell/Margin Calculation mode. In case of performing different calculation tasks,  $\frac{|\Im\pi|}{|\Im\pi|}$  key must be pressed first to cancel the Cost/Sell/Margin mode. 7. Example procedures are listed in following manner unless otherwise specified.

**Operation Display Print**

# **ADDITION AND SUBTRACTION WITH ADD MODE**

## **SUMA Y RESTA CON MODO DE SUMA**

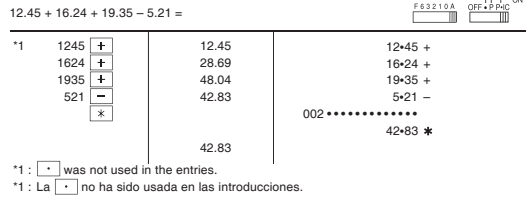

### MIXED CALCULATIONS / CÁLCULOS MIXTOS

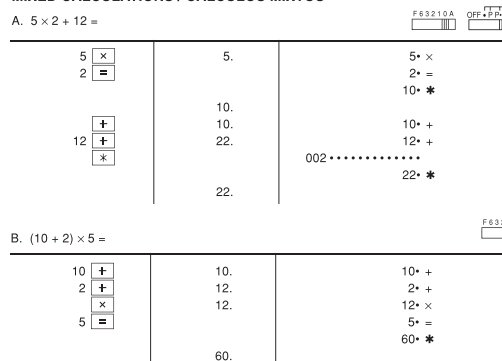

 $F63210A$ 

# **ITEM COUNT CALCULATION**

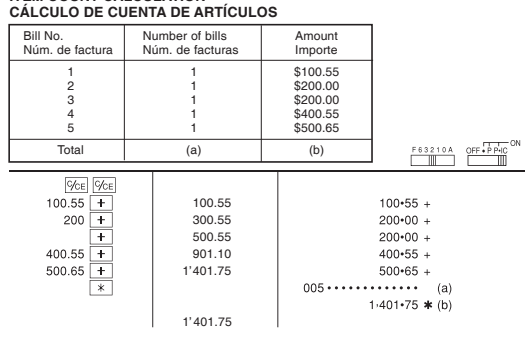

### **ESPECIFICACIONES TÉCNICAS** Capacidad de cálculo: 12 dígitos

Fuente de alimentación: En funcionamiento: CA: Voltaje local usando el adaptador de CA, PS1006-060HUB030 SECCIÓN DE LA IMPRESORA Impresora: Impresora mecánica Velocidad de impresión: Aprox. 2,0 líneas/seg. Papel de impresión: 57 mm – 58 mm de ancho, 80 mm de diámetro (máx.)

- 
- Temperatura: 0°C 40°C
- Dimensiones: 193 mm (An) × 267 mm (P) × 61 mm (Al)<br>Peso: Aprox. 633 g

Accesorios: 1 rollo de papel, 1 rodillo entintador (instalado), adaptador de CA, PS1006-060HUB030 y manual de manejo

### **ADVERTENCIA**

EL VOLTAJE UTILIZADO DEBE SER EL ESPECIFICADO EN ESTA CALCULADORA.<br>ES PELIGROSO USAR ESTA CALCULADORA CON UN VOLTAJE SUPERIOR AL<br>ESPECIFICADO YA QUE PODRÍA PRENDERSE FUEGO O PRODUCIRSE OTRO<br>TIPO DE ACCIDENTES CON DAÑOS PER

# **RESETTING THE UNIT RESETTING THE UNIT RESETTING THE UNIT**

Los impactos fuertes, la exposición a campos eléctricos u otras condiciones inusuales puede ser la causa de que la unidad no funcione, y pulsar las teclas no servirá de nada. Si pasa esto, tendrá que pulsar el interruptor RESET de la parte frente de la unidad. El interruptor RESET sólo deberá pulsarse cuando:

 $\left( \left| \right| \right)$ 

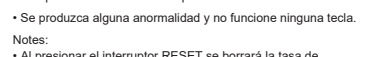

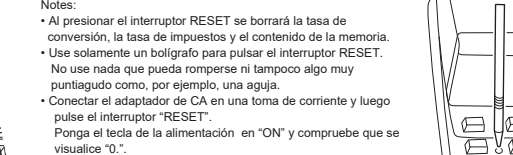

# **EJEMPLOS DE CÁLCULOS**

- 
- 1. Coloque el selector decimal según se especifica en cada ejemplo.<br>
El selector de redondeo debe estar en la posición "5/4" salvo que se especifique lo contrario.<br>
2. El selector del rendo de gran total/tasa deberá estar
	-
- 4. Pulse  $\frac{|\sqrt{6}c|}{|\sqrt{6}c|}$  antes de empezar cualquier cálculo.<br>5. Si se comete un erora lintroducir un número, pulse  $\frac{|\sqrt{6}c|}{|\sqrt{6}c|}$  o  $\frac{1}{\sqrt{1-\frac{1}{\sqrt{6}}}}$  introducca el número correcto.<br>6. Después de introduc
- 7. Los procedimientos de ejemplos están puestos de la siguiente manera, a menos que se especifique lo contrario. **Operación Visualización Impresión**

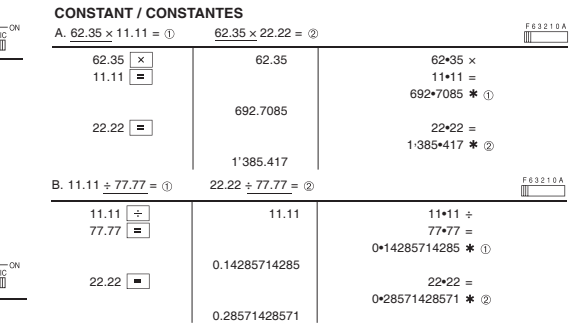

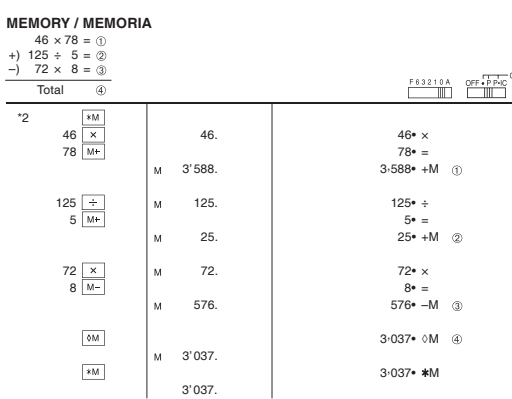

\*2: Press \*M to clear the memory before starting a memory calculation.

\*2 : Pulse |\*M | para borrar la memoria antes de empezar a efectuar un cálculo con memoria.

## 日日 **TELER** 840. 840 525 1'365. TAX-1'300. **TAX-AVERAGING / PROMEDIO**

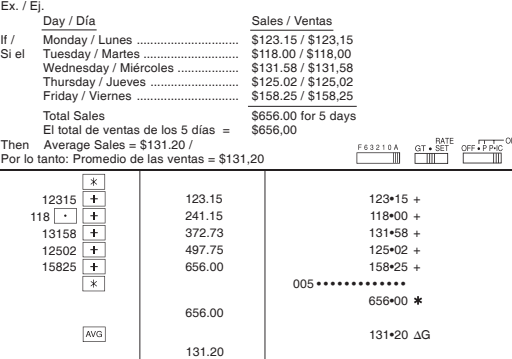

## **GRAND TOTAL / GRAN TOTAL**

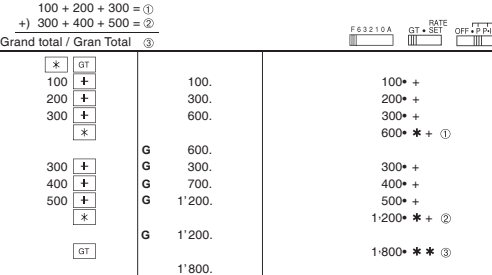

# SHARP ELECTRONIC PRINTING CALCULATOR : EL-1801V

# undesired operation.

 Victor Technology, LLC 100 EAST CROSSROADS PARKWAY, SUITE C BOLINGBROOK, IL 60440 TEL:+1-630-754-4400

- +1-844-578-1637
- Tested To Comply With FCC Standards

Note: A shielded interface cable is required to ensure compliance with FCC regulations for Class B certification.

# **COST / SELL / MARGIN CALCULATION CÁLCULO DE COSTES / VENTAS / MÁRGENES**

EXAMPLE 1: Determine the cost price for 30% margin when the selling price is set at \$500.<br>① Cost price @ Margin Price<br>EJEMPLO 1: Determine el precio de coste para un margen del 30% cuando el precio de

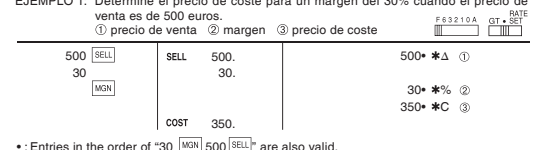

• : Entries in the order of "30 [<u>M3N]</u> 500 [<sup>seul</sup>]" are also valid.<br>• : Las introducciones en el orden de "30 <sup>[</sup>MGN] 500 <sup>[seul</sup>]" también son válidas.

# EXAMPLE 2: Determine the selling price for 30% margin when the cost price is set at \$350.<br>① ① ① ② ② Cost price ② Margin ③ Selling Price<br>EJEMPLO 2: Determine el precio de venta para un margen del 30% cuando el precio de

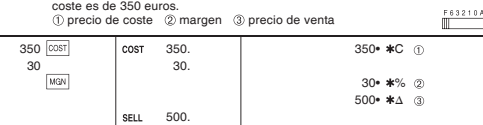

• : Entries in the order of "30  $\sqrt{100N}$  350  $\sqrt{1000}$ " are also valid. • : Las introducciones en el orden de "30 MGN 350  $\boxed{\text{cost}}$ " también son válidas.

- EXAMPLE 3: Determine the margin when the cost price is set at \$500, and the selling price at \$500.<br>
(D Cost price  $\oslash$  Selling Price  $\circledcirc$  Margin<br>
EJEMPLO 3: Determine el margen vando el precio de coste tes de 5260.<br>
EJ
- 

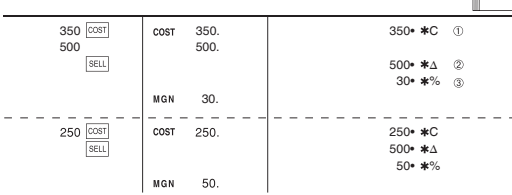

# • : Entries in the order of "500 [<sup>sɛɯ</sup>] 350 <mark>Cos⊺]" are also valid.</mark><br>• : Las introducciones en el orden de "500 <sup>[sɛɯ</sup>] 350 <sup>[cosҭ]</sup>" también son válidas.

• The entered value (enter value, then press  $\overline{CCST}$ ,  $\overline{[SELL]}$ , or  $\overline{[MKN]}$ ) will be kept in the buffer: the re-entry will not be necessary when rec • The buffer contents will be cleared upon new entry, or when the power switch is turned off/on, or when "E" is displayed.

• El valor introducido (incorpore el valor, después  $\frac{|\textrm{ScM}|}{|\textrm{ScM}|}$ o  $\frac{|\textrm{McM}|}{|\textrm{ScM}|}$ se mantendrá en la<br>memoria intermedia; el valor reintroducido no indica que volverá a realizarse necesariamente el cálculo. • El contenido de la memoria intermedia se borrará con una introducción nueva, cuando se conecte/desconecte la alimentación o cuando se visualice "E" .

### **CHANGE CALCULATION / CÁLCULOS DE CAMBIOS**

# EXAMPLE 1: If \$100 is paid for three items costing \$10, \$20, and \$30 respectively, how<br>much change should you return?<br>EJEMPLO 1: Si le entregan \$100 para pagar tres artículos que cuestan respectivamente

\$10, \$20 y \$30, ¿qué cantidad de cambio tiene que devolver?<br>
Fasseron  $\begin{array}{c}\n\text{OFF} \rightarrow \text{P-P-C} \\
\hline\n\end{array}$ 

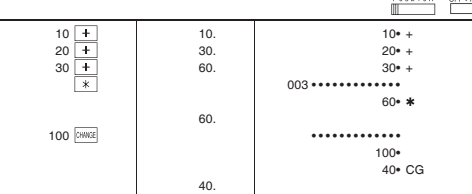

EXAMPLE 2: How much do you return from \$100 for a purchase of five items costing \$15 each?<br>EJEMPLO 2: ¿Cuánto tiene que devolver si le entregan \$100 para adquirir cinco art culos<br>= signalistic que cuestan \$15 cada uno?

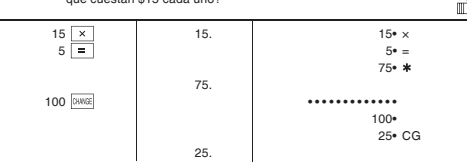

WARNING – FCC Regulations state that any unauthorized changes or modifications to this equipment not expressly approved by the manufacturer could void the user's authority to operate this equipment.

Note: This equipment has been tested and found to comply with the limits<br>for a Class B digital device, pursuant to Part 15 of the FCC Rules. These<br>limits are designed to provide reasonable protection against harmful<br>lintef

accordance with the instructions, may cause harmful interference to radio<br>communications. However, there is no guarantee that interference will not<br>occur in a particular installation. If this equipment does cause harmful

interference to radio or television reception, which can be determined by<br>turning the equipment off and on, the user is encouraged to try to correct<br>the interference by one or more of the following measures:<br>- Reorient or – Connect the equipment into an outlet on a circuit different from that to

– Consult the dealer or an experienced radio/TV technician for help.

which the receiver is connected.

Supplier's Declaration of Conformity (Compliance Information)

This device complies with Part 15 of the FCC Rules. Operation is subject to the following two conditions: (1) This device may not cause harmful interference, and (2) this device must accept any interference received, including interference that may cause

### Responsible Party:

 $E$ C

FOR HOME OR OFFICE USE

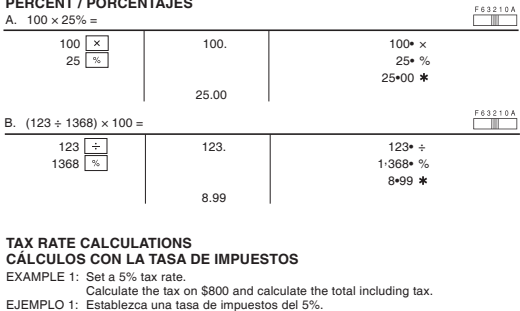

Calcule el impuesto sobre \$800 y calcule el total incluyendo el impuesto.<br>
Essays de la contenta de la contenta de la contenta de la contenta de la contenta de la contenta de la content<br>
El contenta de la contenta de la co

**PERCENT / PORCENTAJES**

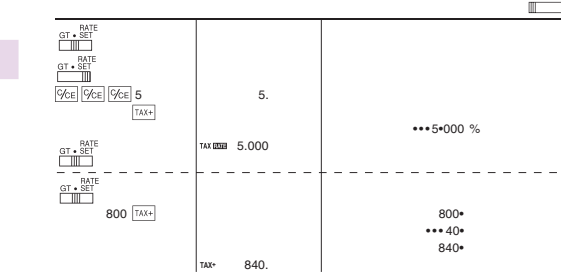

EXAMPLE 2: Perform two calculations using \$840 and \$525, both of which already include tax. Calculate the tax on the total and the total without tax. (tax rate: 5%) EJEMPLO 2: Realice dos cálculos utilizando \$840 y \$525, los cuales ya incluyen impuesto.

Calcule et impuesto sobre el total y el total sin impuesto. (tasa de impuestos: 5%)<br>  $\frac{F63210}{m}$ 

840• +  $525+$ 1,365•  $\cdots 65 -$ 1, 300•